246E8 276E8

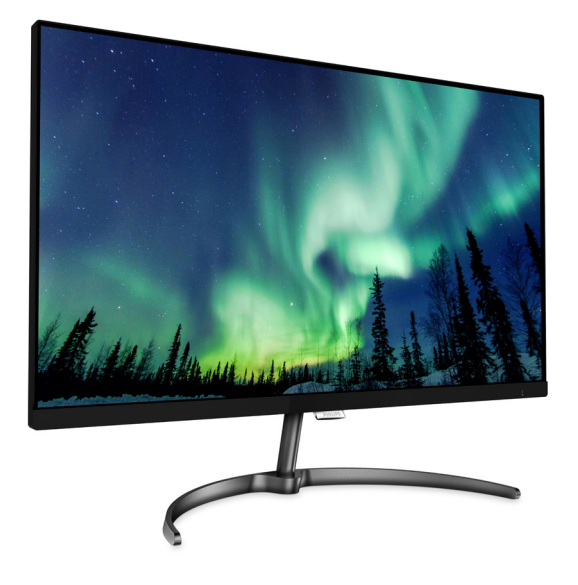

# <www.philips.com/welcome>

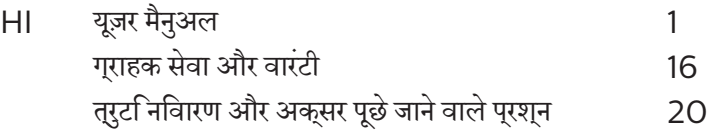

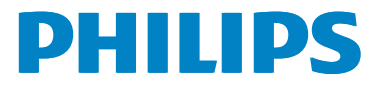

# वषिय सूची

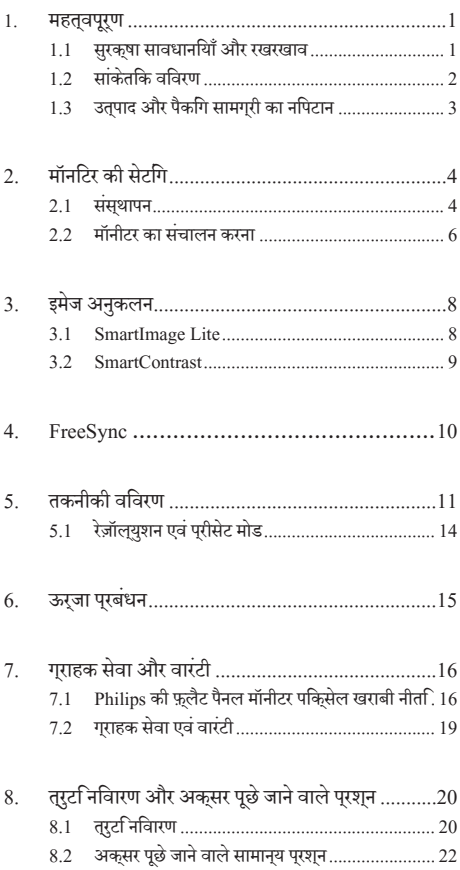

# <span id="page-2-0"></span>**1. महत्वपूर्ण**

यह इलेक्ट्रॉनकि उपयोगकरता गाइड कसिी भी ऐसे वयकत िके लएि है जो Philips मॉनटिर का उपयोग करता है। अपने मॉनटिर का इसतेमाल करने से पहले इस यज़र मैनअल को पढ़ने का समय नकिालें। इसमें आपके मॉनटिर केप्रचालन केसंबंध मेंज़रूरी जानकारी और नोट्स मौजूद हैं।

Philips गारंटी तब लागूहोती हैयदिउत्पाद की देखसंभाल सही ढंग से की जाए और उसके प्**रचालन संबंधी नर्**देशों के अनुसार उसका इस्**तेमा**ल उसी उददेश्य के लपि कथिा जाए जसिके लपि उसे बनाया गया है और मूल इनवॉयस या नकद पावती पेश की जाए, जिस पर खरीदारी की तिथि, डीलर का नाम औरउत्पाद का मॉडल औरउत्पादन नंबर मौजूद हो।

# 1.1 **सुरक्षा सावधानियाँ और रखरखाव**

#### **चेतावनियाँ**

इस दस्तावेज में नरिदषिट नयिंतरणों, समायोजन या परकरयािओं के बजाय अन्योंकाउपयोग करनेकेपरिणामस्वरूप झटका लगने, बिजली का खतरा और/या यांत्रिक खतरा हो सकता है।

अपनेकंप्यूटर मॉनीटर को कनेक्ट करतेसमय याउसकाउपयोग करते समय इन निर्देशोंको पढ़ेंऔरउनका पालन करें।

#### **संचालन**

- कपया मॉनीटर को सीधी धप, बेहद तेज चमकदार रोशनी से दर और किसी भी अन्य गर्म चीज से दर रखें। अधिक समय तक इस तरह के माहौल के संपर्क में रहने का परिणाम मॉनीटर का रंग खराब होने और इसे नकसान पहुंचने में हो सकता है।
- किसी भी ऐसी वस्त को हटा दें तो वाय निकास मार्गों में गिर सकती है या मॉनिटर की इलेक्टॉनिक्स को उचित रूप से ठंडा करने से रोक सकती है।
- .<br>कैबिनेट के वायु निकास मार्गों को बंद न करें।
- मॉनिटर को स्थापित करते समय, सुनिश्चित करें कि पावर प्लग और आउटलेट तक आसानी से पहुंचा जा सकता हो।
- यदि पावर केबल या डीसी पावर कॉर्ड को निकालकर मॉनिटर ·<br>को ऑफ कर रहे हों. तो सामान्य प्रचालन के लिए पावर केबल या  $DC$  पावर कॉर्ड को जोडते समय 6 सेकेंड तक इंतजार करें।
- कृपया हर समय Philips द्वारा दिए गए अनुमोदित पावर <u>कॉर्डों का ही इस्तेमाल करें। यदि आपकी पावर कॉर्ड ग</u>म हो जाए. तो कपया अपने स्थानीय सेवा केंद्र से संपर्क करें। (कृपया महतवपूरण जानकारी मैन्युअल में सूचीबद्ध सेवा संपर्क जानकारी देखें।)
- निर्दिष्ट बिजली की आपूर्ति के तहत काम करता है। केवल निर्दिष्ट बिजली आपूर्ति के साथ मॉनिटर का संचालन करना सुनिश्चित करें। गलत वोल्टेज केउपयोग सेखराबी होगी और आग या बिजली का झटका लग सकता है।
- • AC अडैप्टर को डिसअसेंबल कर करें। AC अडैप्टर को डिसअसेंबल करने से आपको आग या बिजली के झटके का खतरा हो सकता है।
- केबल की सरक्षा करें। पावर केबल और सिग्नल केबल को न खींचे या न मोड़ें। मॉनिटर या किसी अन्य भारी वस्तु को के बलों पर न रखें, यदि क्षतिग्रस्त हो, तो केबल से आग या बिजली का झटका लग सकता है।
- <u>प्रचालन के दौरान मॉनिटर को अत्यधिक कंपन से बचाएं</u> या ऐसी स्थिति में न डालें जहां जोर का आघात लगने क<mark>ी</mark> संभावना हो।
- ँ पचालन के टौगन या परिवहन के टौगन मॉनिटर को चोट न लगने दें या गिरने न दें।
- <u>मॉनीटर के अत्</u>यधकि उपयोग के फलस्**वरूप आंखों में पीड़ा** हो सकती है, कार्यस्थल पर लंबेकार्य अवकाश कम लेनेकी बजाय छोटे अवकाश अधकि लेना बेहतर होता है<sup>;</sup> उदाहरण के लिए सकरीन के50-60-मिनट केलगातारउपयोग केबाद5-10 मिनट का अवकाश लेना प्रत्येक दो घंटेबाद15-मिनट केअवकाश सेबेहतर होता है। सकरीन के लगातार उपयोग के दौरान आँखों को तनाव से बचाने के लपि अपने आँखों के लपि नमिन आजमाएँ:
	- <u>सकरीन पर लंबे समय तक फ़ोकस करने के बाद दूर सुथति</u> किसी चीज को देखना।
	- कारय के दौरान बीच-बीच में पलकें झपकाना।
	- • आराम देनेकेलिए अपनी आँखोंको बंद करना और धीरे-धीरे घुमाना।
	- अपने सकरीन को यथोचति ऊँचाई और कोण पर खसिकाएँ।
	- चमक और कंट्रास्ट को यथोचति सतर पर समायोजति करें।
	- आस-पास के पूरकाश को अपने सूक्*रीन की चमक के* अनुसार समायोजित करें, फ़्लोरेसेंट प्रकाश और बहुत अधिक प्रकाश नहींपरावर्तित करनेवालेफर्श सेबचें।
	- यदपिरेशानी हो तो डॉक्टर को दखाएँ।

#### **रखरखाव**

- अपने मॉनीटर को संभावति कुषतभिि बचाने के लएि, LCD पैनल पर अतयधकि दबाव नहीं डालें। अपने मॉनीटर को सुथानांतरति करते समय, उठाने के लएि फ़्रेम को पकड़ें; अपने हाथ या अंगुलयोंि को LCD पैनल पर रख कर मॉनीटर को नहींउठाएँ।
- <u>यद</u> आिप बहुत लंबे समय तक मॉनीटर का उपयोग नहीं करने वाले हैं तो मॉनीटर का प्लग निकाल दें।
- यद**िआपको हल्**के गीले कपड़े से मॉनीटर साफ़ करना हो तो मॉनीटर का पलग नकािल दें। पावर के बंद होने के दौरान सखे कपड़े से

<span id="page-3-0"></span>स्क्रीन को पोछा जा सकता है। हालाँकि, अपनेमॉनीटर को साफ़ करनेकेलिए कभी भी कार्बनिक सॉल्वैंट, जैसेकि अल्कोहल, या अमोनिया आधारित तरल पदार्थोंकाउपयोग नहींकरें।

- • झटका का खतरा या सेट को स्थायी रूप सेक्षति सेबचानेकेलिए, मॉनीटर पर धूल, वर्षा, पानी, या अत्यधिक आर्द्रता वालेपरिवेश मेंनहींरखें।
- यद**िआपकी मॉनीटर गलिा हो जाता है, तो जतिनी** जलदी हो सके उसे सूखेकपड़ेसेपोछ दें।
- यदकिोई बाहरी तत्व या पानी मॉनीटर में घुस जाए, तो कृपया तत्काल पावर बंद कर देंऔर पावर कोर्ड को निकाल दें। फिर, बाहरी तत्व या पानी को हटाएँ, औरउसेरखरखाव केंद्र मेंभेज दें।
- • मॉनीटर कोउस स्थान पर नहींरखेंयाउपयोग करेंजहाँगर्मी, सीधी धूप या अत्यधिक ठंड हो।
- अपने मॉनीटर का सरवोत्ततम परदरशन कायम रखने के लपि और लंबेसमय तक इसकाउपयोग करनेकेलिए, कृपया मॉनीटर को ऐसे स्थान पर रखेंजो निम्नलिखित तापमान और आर्द्रता सीमाओं केभीतर हो।
	- तापमान<sup>:</sup> 0-40°С 32-104°F
	- • आर्द्रता: 20-80% RH
- <u>महतवपूरण: जब भी आप मॉनीटर को खाली छोड़ें हमेशा एक</u> गतिशील स्क्रीन सेवर सक्रिय करें। यदि आपका मॉनीटर अपरिवर्तनीय स्थैतिक सामग्री प्रदर्शित करेगा तो हमेशा एक आवधिक स्क्रीन रिफ़्रेश एप्लिकेशन सक्रिय करें। आपकेस्क्रीन पर, सृथरि या सृथैतकि छवयोिं के लंबे समय तक अबाधति प्**रदर्**शन केपरिणास्वरूप "बर्न इन" हो सकता है, जिसे"आफ़्टर-इमेंजिंग" या "घोस्ट इमेंजिंग" केनाम सेभी जाना जाता है।
- "बर्न-इन", "आफ़्टर-इमेजगि", या "घोस्ट इमेजगि" LCD पैनल तकनीक का जाना-माना तथ्य है। अधकितर मामलों में, ''बरनुड इन'' या "आफ़्टर-इमेजिंग" या "घोस्ट इमेजिंग" पावर केबंद करनेके बाद धीरे-धीरेगायब हो जाएगा।

# **चेतावनियाँ**

एक स्क्रीन सेवर को सक्रिय करनेमेंविफल या पीरियडिक स्क्रीन रिफ्रेश एप्लीकेशन सर्वर में"बर्न-इन" या" आफ्टर–इमेज" या "घोस्ट इमेज" लक्षण नतीजे में मलिते हैं जो गायब नहीं हो सकते हैं और जनि्हें सुधारा नहींजा सकता।उपर्युक्त उल्लिखित क्षति आपकी वारंटी के अधीन नहींआती है।

#### **सेवा**

- • केसिंग कवर को केवल योग्य सेवा कर्मी द्वारा ही खोला जाना चाहिए।
- • यदि मरम्मत करनेया एकीकरण करनेकेलिए किसी दस्तावेज की जरूरत पड़ती है, तो कृपया अपनेस्थानीय सेवा केंद्र सेसंपर्क करें। (कपया महतवपरण जानकारी मैनयअल में सचीबदध सेवा संपरक जानकारी देखें।ें)
- परविहन जानकारी के लएि, कृपया "तकनीकी वनिरिदेश" दखें।
- अपने मॉनीटर को कार/टरक के अंदर सीधी धूप में नहीं छोड़ें।

# **नोट**

यदभिाँनीटर सामान्**य रुप से संचालति नहीं होता है या यद**ि आप इस मैन्युअल में दएि गए संचालन नरिदेशों का पालन करते समय अपनाई जाने वाली प्**रक्**रयिा के बारे में सुनशि्चति नहीं हैं तो सेवा तकनीशयिन से परामर्श करें।

# 1.2 **सांकेतिक विवरण**

नमिनलखिति उपखंड इस दसतावेज में उपयोग हुए सांकेतकि परपिाटयों का वर्णन करतेहैं।

#### **नोट, सावधानी और चेतावनी**

इस पूरी मार्गदर्शकिा में, पाठ के खंडों के साथ एक आइकन दखािई दे सकता हैऔर वेमोटेअक्षरोंया इटैलिक मेंमुद्रित हो सकतेहैं। इन खंडोंमेंनोट, सावधानियाँया चेतावनियाँशामिल होती हैं।उनकाउपयोग नमिनलखिति तरीके से होता है:

# **नोट**

यह आइकन वह महतवपूरण जानकारी और युक्ति पिरदान करता है जो आपको कंपयटर ससिटम का बेहतर उपयोग करने में मदद करती है।

# **सावधानी**

यह आइकन वह जानकारी प्**रदान करता है जो आपको हार्**डवेयर की संभावित क्षति या डेटा खोनेसेबचनेकेतरीकेकेबारेमेंबताती है।

# **चेतावनियाँ**

यह आइकन शारीरिक नुकसान की संभावना की ओर इशारा करता हैऔर आपको समस्या सेबचनेका तरीका बताता है।

कुछ चेतावनयिाँ वैकल्पकि पुरारूप में दखिाई दे सकती हैं और संभवतः कसीि आइकन के साथ न हों। ऐसे मामलों में, परासंगकि नयािमक प्राधिकरण द्वारा चेतावनी की विशिष्ट प्रस्तुति का आदेश दिया जाता है।

# <span id="page-4-0"></span>1.3 **उत्पाद और पैकिंग सामग्री का निपटान**

#### **अपशिष्ट इलेक्ट्रिकल और इलेक्ट्रॉनिक उपकरण-WEEE**

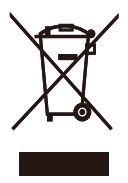

This marking on the product or on its packaging illustrates that, under European Directive 2012/19/EU governing used electrical and electronic appliances, this product may not be disposed of with normal household waste. You are responsible for disposal of this equipment through a designated waste electrical and electronic equipment collection. To determine the locations for dropping off such waste electrical and electronic, contact your local government office, the waste disposal organization that serves your household or the store at which you purchased the product.

Your new monitor contains materials that can be recycled and reused. Specialized companies can recycle your product to increase the amount of reusable materials and to minimize the amount to be disposed of.

All redundant packing material has been omitted. We have done our utmost to make the packaging easily separable into mono materials.

Please find out about the local regulations on how to dispose of your old monitor and packing from your sales representative.

Taking back/Recycling Information for Customers

Philips establishes technically and economically viable objectives to optimize the environmental performance of the organization's product, service and activities.

From the planning, design and production stages, Philips emphasizes the important of making products that can easily be recycled. At Philips, end-of-life management primarily entails participation in national take-back initiatives and recycling programs whenever possible, preferably in cooperation with competitors, which recycle all materials (products and related packaging material) in accordance with all Environmental Laws and taking back program with the contractor company.

Your display is manufactured with high quality materials and components which can be recycled and reused.

To learn more about our recycling program please visit

[http://www.philips.com/a-w/about/](http://www.philips.com/a-w/about/sustainability.html) [sustainability.html](http://www.philips.com/a-w/about/sustainability.html)

# <span id="page-5-0"></span>**2. मॉनिटर की सेटिंग**

# 2.1 **संस्थापन**

**पैकेज की सामग्री**

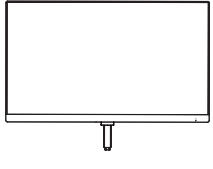

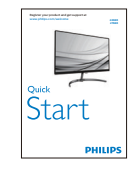

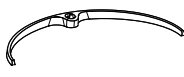

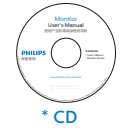

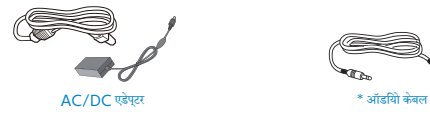

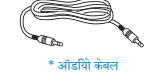

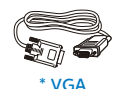

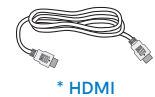

\* क्षेत्र केअनुसार अलग अलग.

# **नोट**

केवल AC/DC एडेप्टर मॉडल काउपयोग करें: Philips ADPC1936(246E8FJS) Philips ADPC2045 (246E8FJA/276E8FJS) Philips ADPC2065(276E8FJA).

## **आधार स्टैंड लगाएँ**

1. मॉनीटर को मुलायम और समलत सतह पर सामने का हिस्सा नीचेकी ओर रखतेहुए और यह सावधानी बरतते हुए रखेंकि स्क्रीन पर खरोंच न लगेऔर क्षति न पहुँचे।

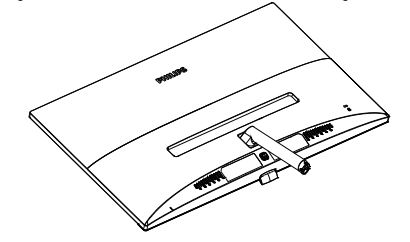

- 2. बेस स्टैंड को दोनोंहाथोंसेकस कर पकड़ेंऔर बेस स्टैंड को मजबूती सेबेस कॉलम मेंलगा दें।
	- (1) बेस को बेस कॉलम मेंहल्केसेलगाएँजब तक लैच बेस को लॉक न कर दे।
	- (2) बेस केतल मेंमौजूद स्क्रूको कसनेकेलिए अपनी अंगुलियों का उपयोग करें, और बेस को कॉलम के साथ मजबूती से कस दें।

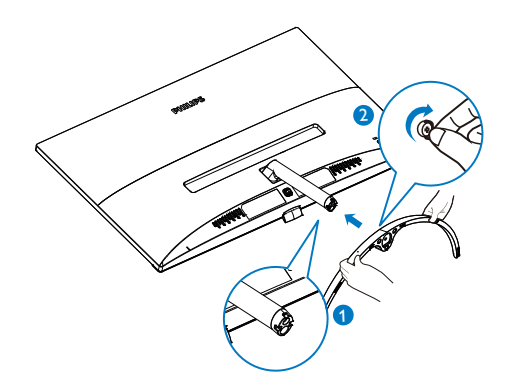

**अपने पीसी से कनेक्ट करना**

# 2X6E8FJS:

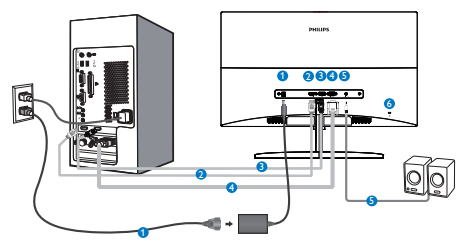

- $\bullet$  AC/DC पॉवर नविश
- 2 HDMI इनपुट
- $\bullet$  DP इनपुट
- 4 VGA इनपुट
- $\bullet$  ऑडयो नरिगत
- $\bullet$  केनगि्स्टन चोरी रोकने वाला ताला

2X6E8FJA:

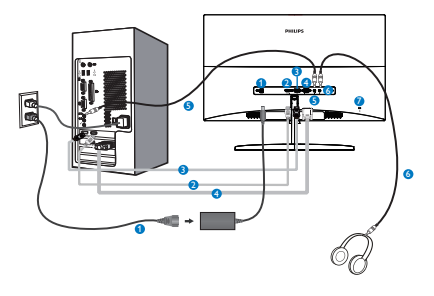

- 1 AC/DC पॉवर निवेश
- 2 HDMI इनपुट
- $\bullet$  DP इनपट
- $\bullet$  VGA इनपुट
- $\bullet$  ऑडयो इनपुट
- $\bullet$  इयरफ़ोन जैक
- $\bullet$  केनगिसटन चोरी रोकने वाला ताला

#### **पीसी से कनेक्ट करना**

- 1. पावर कोर्ड को मॉनीटर केपीछेकी तरफ अच्छी तरह सेकनेक्ट कर दें।
- 2. अपनेकंप्यूटर को ऑफ़ करेंऔर उसकेपावर केबल को निकाल दें।
- 3. मॉनीटर सिग्नल केबल को अपनेकंप्यूटर केपीछेकी तरफ वीडियो कनेक्टर सेकनेक्ट कर दें।
- 4. अपनेकंप्यूटर और अपनेमॉनीटर का पावर कोर्ड समीप के आउटलेट मेंलगाएँ।
- 5. अपनेकंप्यूटर और मॉनीटर को ऑन करें। यदि मॉनीटर कोई छवि प्रदर्शित करता है, तो इंस्टॉलेशन पूरा हो गया है।

# <span id="page-7-0"></span>2.2 **मॉनीटर का संचालन करना**

#### **उत्पाद के सामने के दृश्य का विवरण**

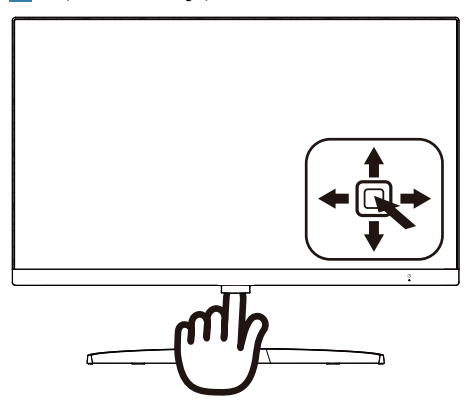

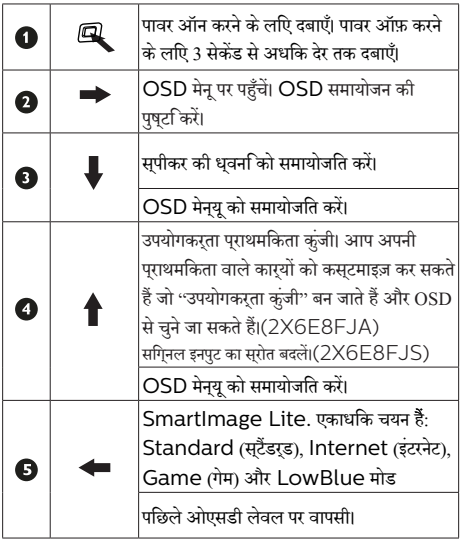

#### **स्क्रीन स्थित प्रदर्शन का विवरण**

# **स्क्रीन-स्थित प्रदर्शन (OSD) क्या है?**

स्क्रीन-स्थित प्रदर्शन (OSD) सभी Philips LCD मॉनीटर में पाई जानेवाली एक सुविधा है। यह अंतिम उपयोगकर्ता को सीधेस्क्रीन-स्रथति नरिदेशों के माध्यम से सकरीन परदरशन समायोजति करने देता है या मॉनीटर केफ़ंक्शन चुननेदेता है। एक उपयोगकर्ता अनुकूल स्क्रीन स्थित डिस्प्लेइंटरफेस नीचेप्रदर्शित है:

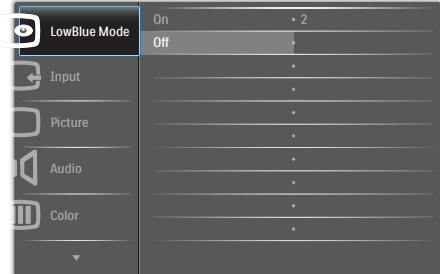

## **कंट्रोल कुंजियों पर बुनियादी और सरल निर्देश**

इस Philips डिस्प्लेकेOSD मेन्यूपर पहुँचनेकेलिए बस डिस्प्ले बेज़ल केकेपीछेकेहिस्सेमेंएकल टॉगल बटन काउपयोग करें. एकल बटन जॉयस्टिक की तरह काम करता है. कर्सर को इधर-उधर करनेके लिए, बस चार दिशाओंमेंबटन टॉगल करें। इच्छित विकल्प का चयन करनेकेलिए बटन दबाएं।

# OSD **मेनू**

नीचेस्क्रीन-स्थित प्रदर्शन की संरचना का समग्र दृश्य दिखाया गया है। आप बाद में जब अपनी इच्छानुसार समायोजन करना चाहते हैं तो आप इसकाउपयोग संदर्भ केरूप मेंकर सकतेहैं।

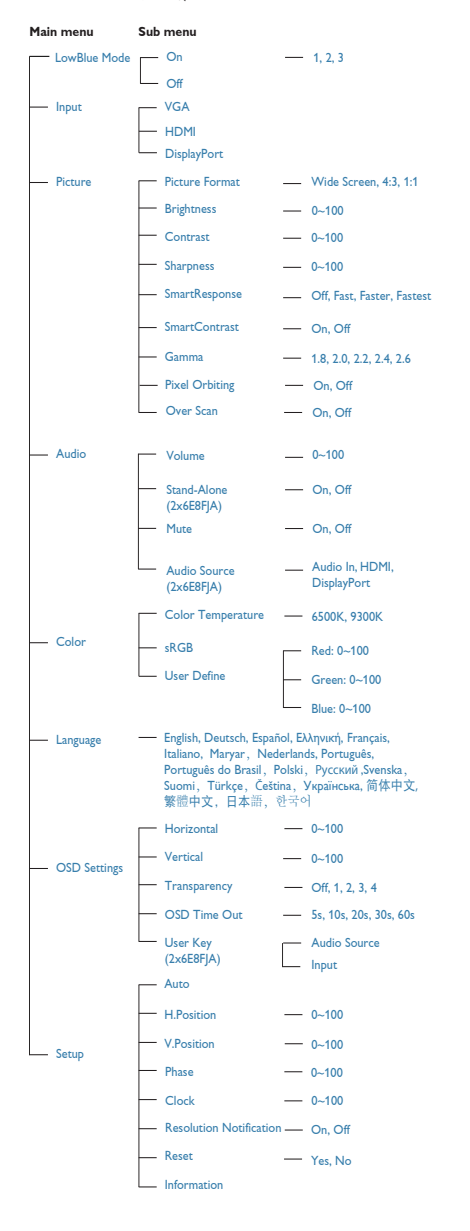

# **रेज़ॉल्युशन सूचना**

यह मॉनीटर अपनेमूल रेज़ॉल्युशन, 2560×1440@60Hz पर सर्वोत्कृष्ट प्रदर्शन केलिए डिज़ाइन किया गया है। जब विभिन्न रेज़ॉल्युशन पर मॉनीटर का पावर ऑन किया जाता है, तो स्क्रीन पर एक अलरट परदरशति होता है: सरवशरेषठ परणिामों के लपि 2560×1440@60Hz काउपयोग करें।

मूल रेज़ॉल्युशन अलर्ट का डसि्पले OSD (सुकुरीन सृथति डसि्पले) मेनू मेंसेटअप सेबंद किया जा सकता है।

#### **वास्तविक फ़ंक्शन**

**झुकाना**

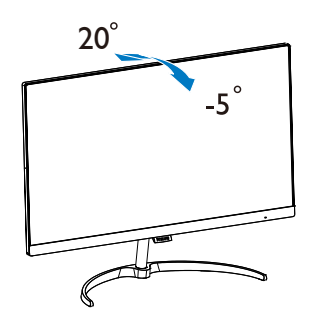

# <span id="page-9-0"></span>**3. इमेज अनुकलन**

# 3.1 **SmartImage Lite**

#### **यह क्या है?**

SmartImage Lite प्रीसेट प्रदान करता हैजो चमक, कंट्रास्ट, रंग और स्पष्टता को डायनेमिक रूप सेसमायोजित करकेविभिन्न प्रकार की सामग्रियोंकेडिस्प्लेको अनुकूलित करता है। चाहेआप पाठ एप्लिकेशन केसाथ कार्य कर रहेहों, छवियाँप्रदर्शित कर रहेहोंया वीडियो देख रहेहों, Philips SmartImage Lite शानदार रूप सेअनुकूलित मॉनीटर प्रदर्शन प्रदान करता है।

## **मुझे इसकी जरुरत क्यों है?**

आप एक ऐसा मॉनीटर चाहतेहैंजो आपकी सभी पसंदीदा सामग्रियों केलिए अनुकूलित डिस्प्लेप्रदान करे, SmartImage Lite सॉफ़्टवेयर आपके मॉनीटर देखने के अनभव को बेहतर करने के लपि चमक, कंट्रास्ट, रंग और स्पष्टता को रियल टाइम मेंडायनेमिक रूप से समायोजित करता है।

## **यह कैसे कार्य करता है?**

SmartImage Lite एक विशिष्ट, अग्रणी Philips तकनीक है जो आपकेस्क्रीन पर प्रदर्शित सामग्री का विश्लेषण करती है। आपके चयनित परिदृश्य केआधार पर, SmartImage Lite प्रदर्शित हो रही सामग्री को बेहतर करनेकेलिए छवियोंकेकंट्रास्ट, रंग संतृप्ति और स्पष्टता को डायनेमिक रूप सेबेहतर बनाता है- यह सब केवल एक बटन दबाने पर रयिल टाइम में हो जाता है।

**SmartImage Lite कैसे सक्षम करें?**

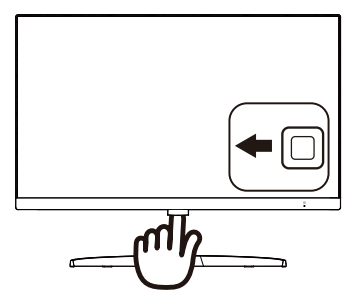

- 1. स्क्रीन डिसप्लेपर SamrtImage को लॉन्च करनेकेलिए बाएँकी तरफ दबाएँ।
- 2. Standard (स्टैंडर्ड), Internet (इंटरनेट), Game (गेम), LowBlue मोड केबीच परिवर्तन करनेकेलिए ऊपर या नीचे लेजाएँ।
- 3. SmartImage ऑन स्क्रीन डिसप्ले5 सेकंड तक स्क्रीन पर रहेगा या आप पुष्टि करनेकेलिए ''ओके'' पर क्लिक कर सकतेहैं।

एकाधिक चयन हैं: Standard(स्टैंडर्ड), Internet (इंटरनेट), Game (गेम) और LowBlue मोड

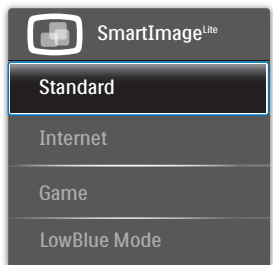

- **• Standard (स्टैंडर्ड)** पाठ को सुधारता हैऔर पठन क्षमता बढ़ानेकेलिए चमक को कम करता हैऔर आँख केतनाव को कम करता है। जब आप स्प्रेडशीट, PDF फ़ाइलों, स्कैन किए हुए लेख या अन्य सामान्य ऑफ़िस एप्लिकेशन पर कार्य कर रहेहों तो यह मोड पठन क्षमता और उत्पादकता को उल्लेखनीय ढंग सेबेहतर कर देता है।
- **• Internet (इंटरनेट)** यह प्रोफ़ाइल जीवंत रंगों मेंउत्कृष्ट स्पष्टता केसाथ फ़ोटो और अन्य छवियोंको प्रदर्शित करनेके लिए रंग संतृप्ति, डायनेमिक कंट्रास्ट और स्पष्टता एन्हांस्मेंट को संयुक्त करता है - यह सब कलाकृतयों और फीके रंगों के बनिा होता है।
- **• Game (गेम)** सर्वोत्तम प्रतिक्रिया समय केलिए ओवर ड्राइव सर्किट को चालूकरें, स्क्रीन पर तेजी सेगतिमान वस्तुओं मेंदाँतदार किनारेकम करें, चमकदार और गहरेस्कीम केकंट्रास्ट

<span id="page-10-0"></span>अनुपात को बेहतर करें, यह परोफ़ाइल खलिाड़योिं को सर्वोत्ततम गेमिंग अनुभव प्रदान करती है।

**• LowBlue मोड** आँखोंकेलिए आरामदायक उत्पादकता के लिए LowBlue मोड। अध्ययनोंनेदिखाया हैकि जैसेपराबैंगनी करिणें आँखों की कषतपिहँचा सकती हैं, उसी परकार लघु तरंग वाली नीली किरणेंसमय केसाथ-साथ आँख को क्षति पहुँचा सकती हैंऔर दृष्टि को प्रभावित कर सकती हैं। स्वास्थ्य केलिए विकसित, Philips LowBlue मोड सेटिंग नुकसानदेह लघुतरंग वाली नीली रोशनी को कम करनेकेलिए एक स्मार्ट सॉफ़्टवेयर तकनीक का उपयोग करती है।

# 3.2 **SmartContrast**

#### **यह क्या है?**

एक अनूठी तकनीक जो प्रदर्शित सामग्री का डायनेमिक रूप सेविश्लेषण करतीहैऔर अधिकतम दृश्यमान स्पष्टता और देखनेकेआनंद को बेहतर करनेकेलिए स्वतः ही LCD मॉनीटर केकंट्रॉस्ट अनुपात को अनुकूलित कर देती है, अधकि साफ़, सपषट, और चमकदार छवयिों के लपि बैकलाइट बढ़ा देती है या गहरी पृषठभूम िवाली छवयिों के सुपषट पुरदर्शन के लएि बैकलाइट कम कर देती है।

#### **मुझे इसकी जरुरत क्यों है?**

आप प्रत्येक प्रकार की सामग्री केलिए सबसेअधिक दृश्यमान स्पष्टता और देखनेमेंआराम चाहतेहैं। SmartContrast साफ़, स्पष्ट, चमकदार गेमिंग और वीडियो छवियोंकेलिए या ऑफ़िस केकार्यों केलिए स्पष्ट, पठन योग्य पाठ प्रदर्शित करनेकेलिए डायनेमिक रूप से कंट्रास्ट नियंत्रित करता हैऔर बैकलाइट को समायोजित करता है। अपने मॉनीटर की बिजली खपत कम करके, आप बिजली केख़र्चेको कम करते हैंऔर अपनेमॉनीटर केजीवनकाल मेंवृद्धि करतेहैं।

#### **यह कैसे कार्य करता है?**

जब आप SmartContrast को सक्रिय करतेहैं, यह आपकेद्वारा प्रदर्शित हो रही सामग्री का रियल टाइम मेंविश्लेषण करेगा तथा रंगोंको समायोजित और बैकलाइट की तीव्रता को नियंत्रित करेगा। यह फ़ंक्शन वीडियो देखतेसमय या गेम खेलतेसमय सर्वश्रेष्ठ मनोरंजन अनुभव के लिए कंट्रास्ट को डायनेमिक रूप सेबेहतर करेगा।

# **4. FreeSync**

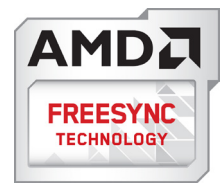

पीसी गेमिंग काफी समय सेअधूरा अनुभव रहा हैक्योंकि GPU और मॉनीटर अलग-अलग दर सेअपडेट होतेहैं। कई बार मॉनीटर केएक ही बार अपडेट होने के दौरान GPU अनेक नए चतिर परसतत कर सकता है. और मॉनीटर परतयेक चतिर के टकड़ों को एक छव िके रूप में दखािएगा। इसे "टयिरगि" कहा जाता है। गेमर्स "वी-सकि" नामक सुवधिा के साथ टयिरगि को ठीक कर सकतेहैंलेकिन छवि झटकेदार दिख सकती हैक्योंकि GPU, नए चति्र डलिीवर करने से पहले मॉनीटर द्वारा अपडेट की मांग करने तक प्रतीक्षा करता है।

वी-सिंक सेमाउस इनपुट की अनुक्रियाशीलता और कुल फ़्रेम प्रति सेकेंड भी घट जातेहैं। AMD FreeSync™ तकनीक, GPU को नया चित्र तैयार होतेही मॉनीटर अपडेट करनेदेकर इन सभी समस्याओंको समापत करती है, जसिसे गेमरस को अवशिवसनीय रूप से नरिवधिन, प्रतिक्रियाशील, टियरिंग-मुक्त गेम मिलतेहैं।

जिसकेबाद ग्राफ़िक कार्ड आतेहैंजो अनुकूल होतेहैं।

#### ऑपरेटिंग सिस्टम

**•**  Windows 10/8.1/8/7 ग्राफ़िक कार्ड: R9 290 सीरीज़ और R7 260 सीरीज़

- **•**  AMD Radeon™ RX 480
- **•**  AMD Radeon™ RX 470
- **•**  AMD Radeon™ RX 460
- **•**  Radeon Pro Duo
- **•**  AMD Radeon R9 300 सीरीज़
- **•**  AMD Radeon R9 Fury X
- **•**  AMD Radeon R9 360
- **•**  AMD Radeon R7 360
- **•**  AMD Radeon R9 295X2
- **•**  AMD Radeon R9 290X
- **•**  AMD Radeon R9 290
- **•**  AMD Radeon R9 285
- **•**  AMD Radeon R7 260X
- **•**  AMD Radeon R7 260

प्रोसेसर ए-सीरीज़ डेस्कटॉप और मोबिलिटी APU

- **•**  AMD PRO A12-9800
- **•**  AMD PRO A12-9800E
- **•**  AMD PRO A10-9700
- **•**  AMD PRO A10-9700E
- **•**  AMD PRO A8-9600
- **•**  AMD PRO A6-9500
- **•**  AMD PRO A6-9500E
- **•**  AMD PRO A12-8870
- **•**  AMD PRO A12-8870E
- **•**  AMD PRO A10-8770
- **•**  AMD PRO A10-8770E
- **•**  AMD PRO A10-8750B
- **•**  AMD PRO A8-8650B
- **•**  AMD PRO A6-8570
- **•**  AMD PRO A6-8570E
- **•**  AMD PRO A4-8350B
- **•**  AMD A10-7890K
- **•**  AMD A10-7870K
- **•**  AMD A10-7850K
- **•**  AMD A10-7800
- **•**  AMD A10-7700K
- **•**  AMD A8-7670K
- **•**  AMD A8-7650K
- **•**  AMD A8-7600
- **•**  AMD A6-7400K

# <span id="page-12-0"></span>**5. तकनीकी विवरण**

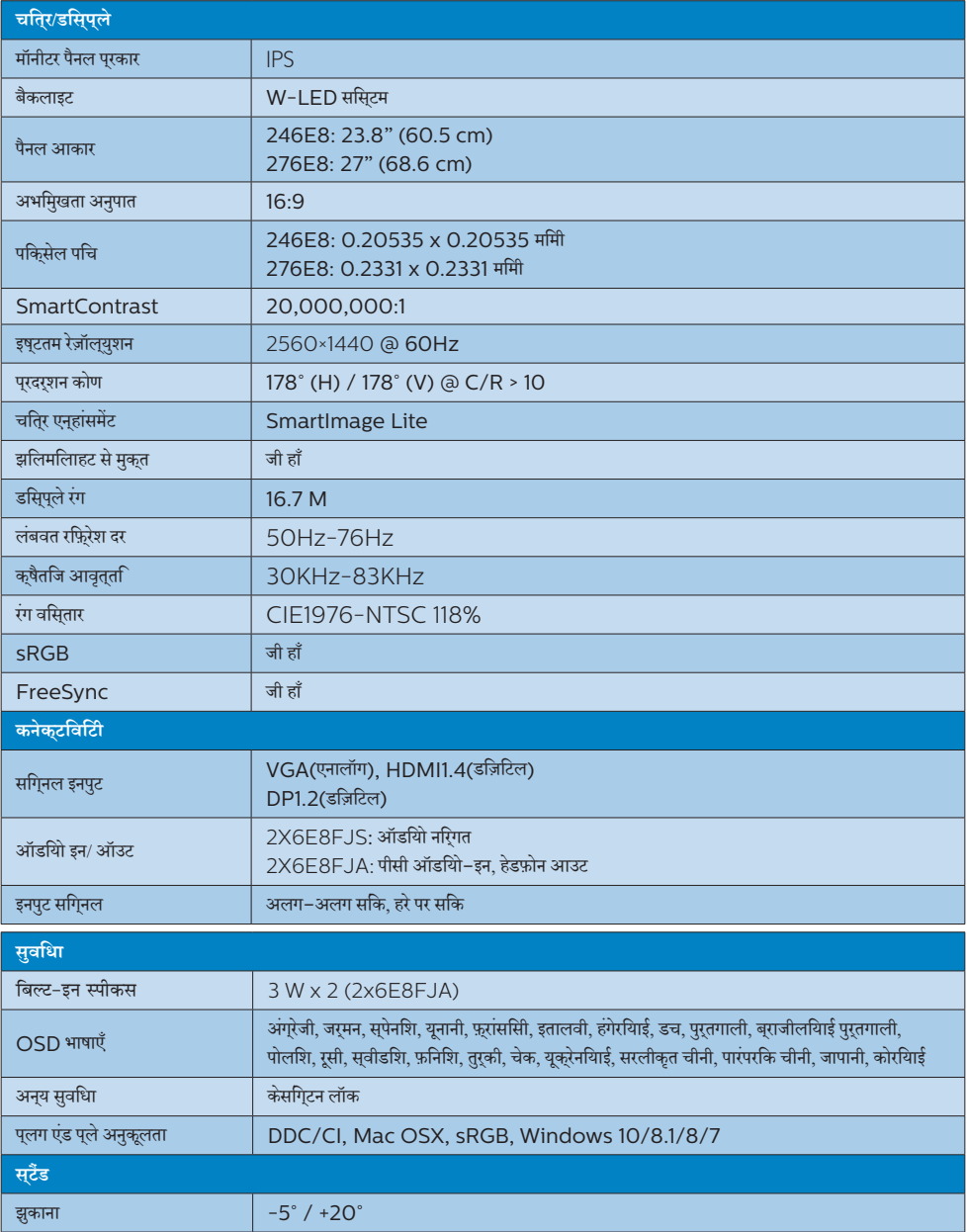

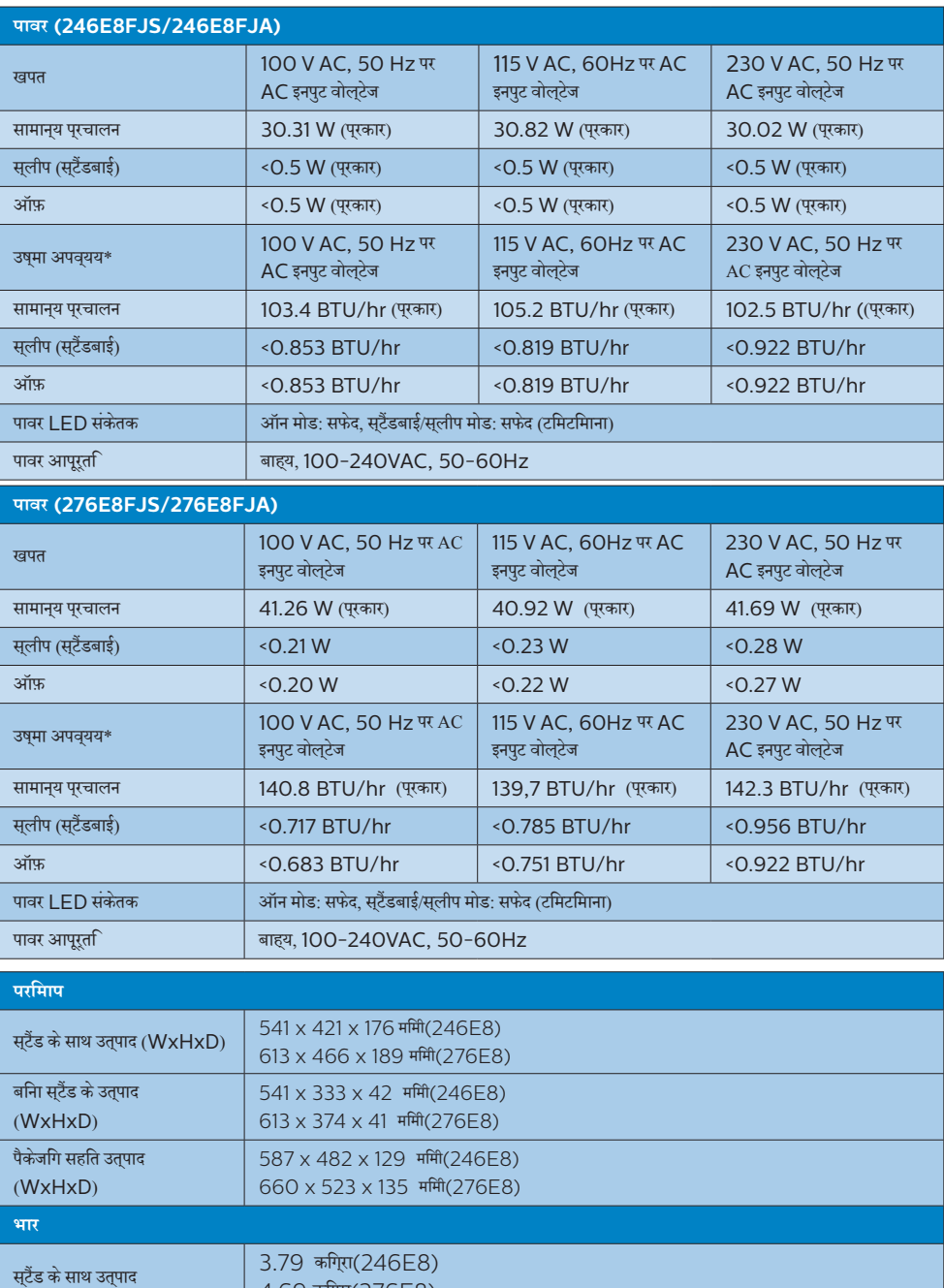

4.69 किग्रा(276E8)

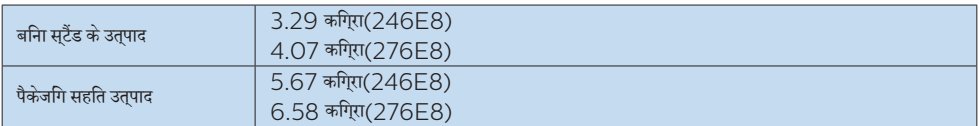

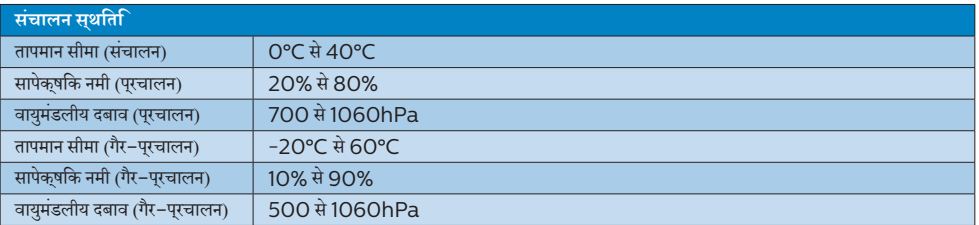

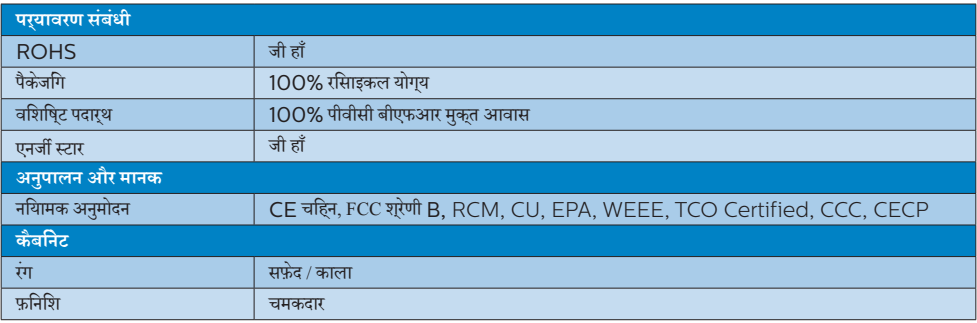

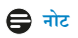

.<br>1. यह डेटा बगैर सूचना परविर्**तन के अधीन है। पत्**रक का नवीनतम संस्करण डाउनलोड करने के लएि

<www.philips.com/support> पर जाएँ।

2. CIE 1931-NTSC 95%, sRGB: 133%

# <span id="page-15-0"></span>5.1 **रेज़ॉल्युशन एवं प्रीसेट मोड**

# **अधिकतम रेज़ॉल्युशन**

1920x1080@60Hz (एनालॉग इनपुट) 2560×1440@60Hz (डिज़िटल इनपुट)

## **अनुशंसित रेज़ॉल्युशन**

2560×1440@60Hz (डिज़िटल इनपुट)

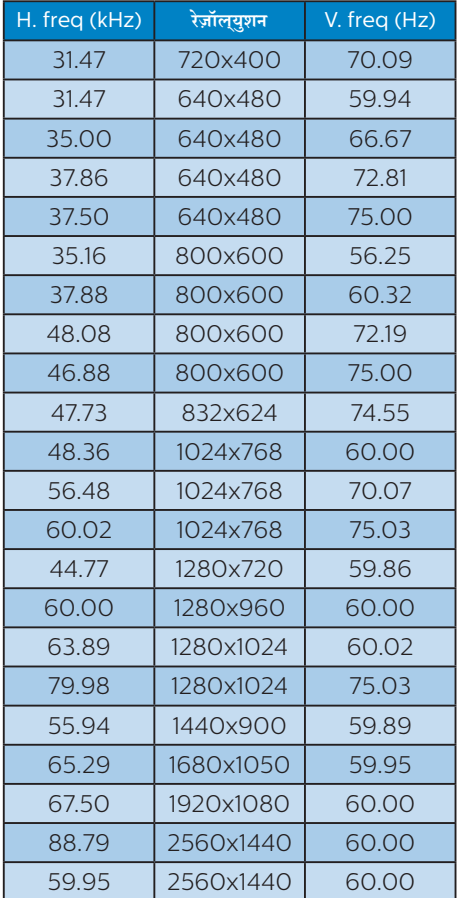

# **नोट**

कृपया ध्यान देंकि आपका डिस्प्ले2560×1440 @ 60Hz के नेटिव रिज़ॉल्यूशन केसाथ सर्वश्रेष्ठ रूप सेकाम करता है। सर्वश्रेष्ठ डिस्प्लेगुणवत्ता केलिए, कृपया इस रेज़ॉल्युशन अनुशंसा का पालन करें।

# <span id="page-16-0"></span>**6. ऊर्जा प्रबंधन**

यद**िआपके पीसी में VESA DPM अनुपालन वाला** डसि्प्**ले कार्**ड या सॉफ़्टवेयर इंस्टॉल है, तो मॉनीटर उपयोग नहीं होने के दौरान स्वचालति रूप सेअपना बिजली खपत कम कर सकता है। यदि कीबोर्ड, माउस या अनय इनपुट डविाइस से इनपुट का पता चलता है, तो मॉनीटर सुवचालति रूप से'जागृत' हो जाएगा। निम्नलिखित तालिका बिजली की खपत और इस स्वचालित बिजली बचत सुविधा केसंकेत बताती है:

# 246E8FJS/246E8FJA:

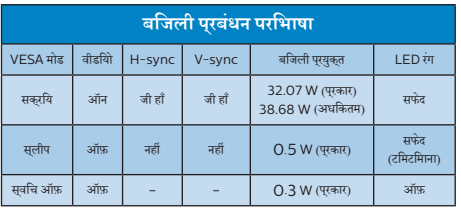

# 276E8FJS/276E8FJA:

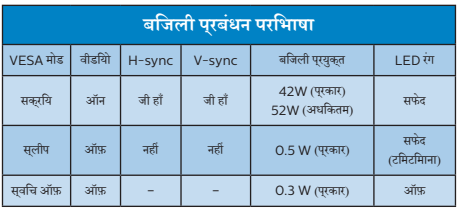

निम्नलिखित सेटअप काउपयोग इस मॉनीटर पर बिजली की खपत मापने केलिए किया जाता है।

- मूल सुकरीन रेज़ॉल्युशन: 2560×1440
- • कंट्रास्ट: 50%
- चमक: 100%
- रंग तापमान: 6500k पूरण सफेद पैटरन के साथ

**नोट** यह डेटा बगैर सूचना परिवर्तन केअधीन है।

# <span id="page-17-1"></span><span id="page-17-0"></span>**7. ग्राहक सेवा और वारंटी**

# 7.1 **Philips की फ़्लैट पैनल मॉनीटर पिक्सेल खराबी नीति**

Philips उच्चतम गुणवत्ता वालेउत्पाद प्रदान करनेका प्रयास करता है। हम इंडस्ट्री के सबसे उननत वनिरिमाण प्रक्रियाओं का उपयोग करते हैं और कठोर गणवतता नयिंतरण पदधतयोंि का पालन करते हैं। हालाँक,ि फ़्लैट पैनल मॉनीटर मेंप्रयुक्त TFT मॉनीटर पैनलोंपर पिक्सेल या सब पिक्सेल त्रुटियाँकई बार अपरिहार्य होती हैं। कोई निर्माता यह गारंटी नहीं दे सकता है क सिभी पैनल पकिसेल के दोष से मुकत होंगे. लेकनि Philips गारंटी देता है क कोई भी मॉनीटर जसिमें असवीकारय संखया में दोष होगा उसे वारंटी के अंतर्गत मरम्मत कयाि जाएगा या बदल दयाि जाएगा। यह सूचना वभिनिन परकार के पकिसेल दोषों का वरणन करता है और प्रत्येक प्रकार केलिए स्वीकार्य त्रुटि स्तर निर्धारित करता है। वारंटी केअंतर्गत मरम्मत या प्रतिस्थापन केयोग्य होनेकेलिए, TFT मॉनीटर पैनल में पकिसेल दोषों की संखया इन सवीकारय सतरों से अधकि होनी चाहिए।उदाहरण केलिए, मॉनीटर पर 0.0004% सेअधिक उप-पिक्सेल दोषपूर्ण नहींहोनेचाहिए। इसकेअतिरिक्त, Philips पिक्सेल दोषोंकेविशिष्ट प्रकार या संयोजनोंकेलिए अधिक उच्च गुणवत्ता मानक तय करता है जो क अिनयों के मुकाबले अधकि सुसृपष्ट होते हैं। यह नीति पूरेविश्व मेंमान्य है।

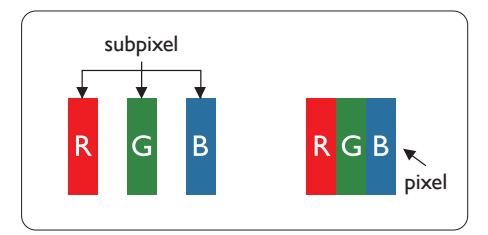

# **पिक्सेल और उप-पिक्सेल**

एक पिक्सेल, या चित्र का अंश, लाल, हरा और नीलेप्राथमिक रंगोंवाले तीन उप–पकिसेलों से बना होता है। कई पकिसेल साथ मलिकर एक छव**ि** बनातेहैं। जब किसी पिक्सेल केसभीउप-पिक्सेल प्रकाशमान होतेहैं, तो तीनों रंगीन उप–पकिसेल साथ मलिकर एक सफेद पकिसेल के रप में दखिाई देते हैं। जब सभी अंधकारमय होते हैं. तो तीनों रंगीन उप–पकिसेल मलिकर एक कालेपिक्सेल केरूप मेंदिखाई देतेहैं। प्रकाशमान और अंधकारमय उप-पिक्सेल केअन्य संयोजन अन्य रंगोंकेएक पिक्सेल केरूप मेंदिखाई देतेहैं।

# **पिक्सेल दोषों के प्रकार**

पकि्सेल और उप–पकि्सेल के दोष स्क्रीन पर वभिनि्न तरीकों से प्रकट होते हैं। पकिसेल दोषों के दो वरग होते हैं और परतयेक वरग के भीतर कई प्रकार केउप-पिक्सेल दोषहोतेहैं।

# **चमकदार बिंदु दोष**

चमकदार बद्धि दोष ऐसे पकिसेल या उप–पकिसेल के रूप में परकट होते हैं जो हमेशा प्रकाशमान या 'ऑन' रहतेहैं। अर्थात्, एक चमकदार बिंदुएक उप–पकि्सेल होता है जो मॉनीटर के अंधकारमय पैटर्न को पुरदर्शित करने पर सुकरीन में अलग से दखिाई देता है। चमकदार बद्दि दोष कई पुरकार के होतेहैं।

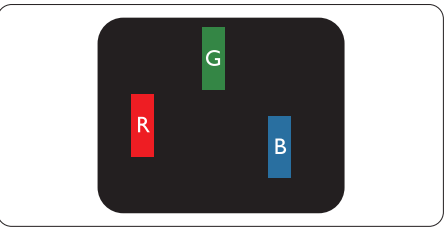

एक लाल, हरा या नीला प्रकाशमानउप-पिक्सेल।

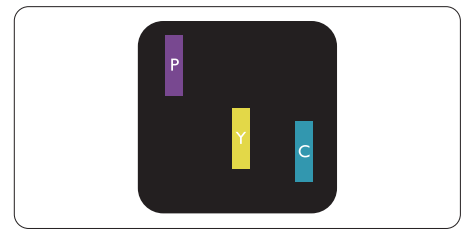

दो आसन्न प्रकाशमानउप-पिक्सेल:

- लाल + नीला = जामुनी
- लाल + हरा = पीला
- हरा + नीला = हरिनील (हल्का नीला)

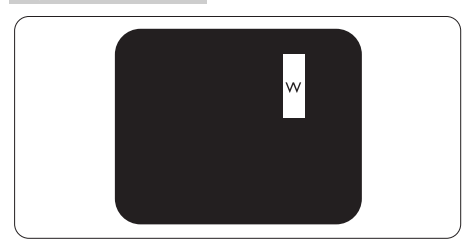

तीन आसन्न प्रकाशमानउप-पिक्सेल (एक सफेद पिक्सेल)।

# **नोट**

एक लाल या नीले चमकदार बद्धि को समीप के बद्धिओं से 50 परतशित अधकि चमकदार होना चाहएि जबक िहरे चमकीले बद्दि को समीप के बद्दि से30 प्रतिशत अधिक चमकदार होना चाहिए।

# **काला बिंदु दोष**

काला बद्दि दोष ऐसे पकि्सेल या उप–पकि्सेल के रूप में प्*रकट होता है* जो कि हमेशा अंधकारमय या 'ऑफ़' रहता है। अर्थात्, एक काला बिंदुएक ऐसा उप–पकिसेल होता है जो मॉनीटर के हलके रंग के पैटरन को परदरशति करने पर सुक्रीन में अलग से दखिाई देता है। काला बद्दि दोष कई प्**रकार** के होतेहैं।

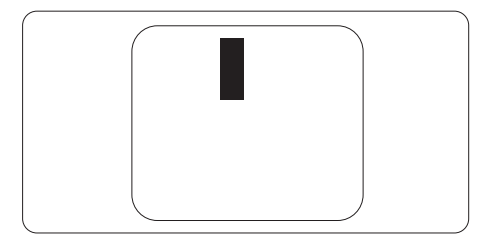

#### **पिक्सेल दोषों की निकटता**

चूँकि एक दूसरेकेसमीप मौजूद समान प्रकार केपिक्सेल औरउप-पिक्सेल दोष अधिक सुस्पष्ट दिखाई देतेहैं, Philips पिक्सेल दोषोंकी निकटता केलिए टॉलरेंस भी निर्दिष्ट करता है।

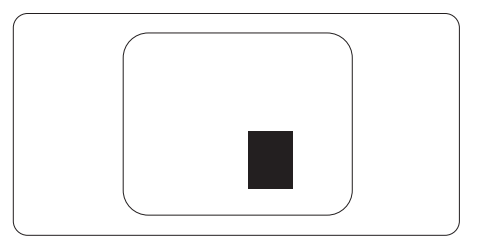

#### **पिक्सेल दोष टॉलरेंस**

वारंटी अवधि केदौरान पिक्सेल दोष केकारण मरम्मत या प्रतिस्थापन योग्य होनेकेलिए, Philips फ्लैट पैनल मॉनीटर केTFT मॉनीटर पैनल में पकि्सेल या उप–पकि्सेल दोष नमिनलखिति तालकिा में सूचीबद्ध टॉलरेंस सेअधिक होना चाहिए।

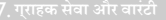

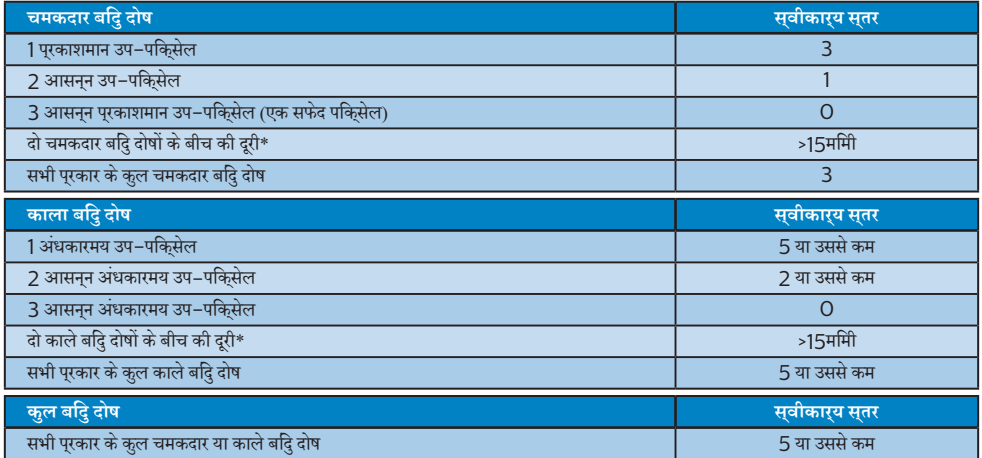

# **नोट**

1. 1 या 2 सन्निकट सब पिक्सेल त्रुटियाँ= 1 बिंदुत्रुटि

# <span id="page-20-0"></span>7.2 **ग्राहक सेवा एवं वारंटी**

आपकेक्षेत्र केलिए मान्य वारंटी कवरेज जानकारी और अतिरिक्त सहायता आवश्यकता केलिए, कृपया अधिक विवरण केलिए www.philips. com/support वेबसाइट पर जाएँया अपनेस्थानीय Philips ग्राहक सेवा केंद्र सेसंपर्क करें।

विस्तारित वारंटी केलिए, यदि आप अपनी सामान्य वारंटी अवधी बढ़ाना चाहतेहैं, तो एक वारंटी सेबाहर सेवा पैकेज प्रमाणित सर्विस सेंटर केमाध्यम से ऑफ़र की जाती है।

यदि आप इस सेवा का उपयोग करना चाहतेहैं, तो कृपया अपनी मूल खरीदारी तिथि के30 कैलेंडर दिनोंकेभीतर सेवा खरीदना सुनिश्चित करें। विस्तारित वारंटी अवधि केदौरान, सेवा मेंपिकअप, मरम्मत और वापसी सेवा शामिल होती है, हालाँकि सभी खर्चोंकेलिए उपयोगकर्ता जिम्मेदार होगा। यद िपरमाणति सेवा पारटनर ऑफ़र कपि गए वसितारति वारंटी के अंतरगत अपेकषति मरममतों को परा कर पाने में असमरथ हो, तो हम आपको आपके दवारा खरीदी गई विस्तारित वारंटी अवधि तक वैकल्पिक समाधान, यदि संभव हो तो, प्रदान करेंगे।

कृपया अधिक विवरण केलिए Philips ग्राहक सेवा प्रतिनिधि या स्थानीय संपर्क केंद्र (उपभोक्ता देखभाल नंबर द्वारा) सेसंपर्क करें।

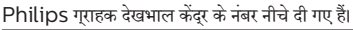

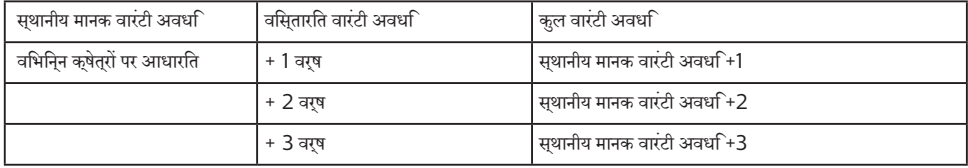

\*\*मूल खरीदारी और विस्तारित वारंटी खरीदारी का प्रमाणपत्र आवश्यक है।

#### **नोट**

- 1. कृपया क्**षेत्**रीय सेवा हॉटलाइन के लऐि महत्**वपूर्**ण जानकारी मैनुअल देखें, जो क**ि Philips वेबसाइट समर्**थन पृष्ठ पर उपलब्ध है।
- 2. उत्पाद की मरममत में इसतेमाल के लपि सपेयर पारट्स मूल खरीद की तारीख से नयूनतम तीन साल तक या उत्पादन बंद हो जाने के 1 वर्ष बाद तक, जो भी अधिक हो,उपलब्ध होतेहैं।

# <span id="page-21-1"></span><span id="page-21-0"></span>**8. त्रुटि निवारण और अक्सर पूछे जाने वाले प्रश्न**

# 8.1 **त्रुटि निवारण**

यह पृष्ठ उन समस्याओं को संबोधति करता है जसि उपयोगकरता सुधार सकते हैं। इन समाधानों को आजमाने के बाद भी यद िसमस्या बरकरार रहती है, तो Philips के गराहक सेवा परतनिधि से संपरक करें।

# **सामान्य समस्याएँ**

#### **कोई चित्र नहीं (पावर LED प्रकाशित नहीं)**

- • सुनिश्चित करेंकि पावर कोर्ड पावर आउटलेट मेंऔर मॉनीटर के पीछेकी तरफ लगा हो।
- पहले, सुनशि्चति करें कमिॉनीटर के सामने की तरफ का पावर बटन ऑफ़ सुथति में हो, फरि उसे दबा कर ऑन सुथति में लाएँ।

#### **कोई चित्र नहीं (पावर LED सफेद है)**

- • सुनिश्चित करेंकि कंप्यूटर ऑन है।
- सुनशिचति करें क िसगिनल केबल आपके कंपुयूटर से ठीक पुरकार सेकनेक्ट है।
- सुनशि्चति करें क**िमॉनीटर के केबल के कनेक्**ट होने वाले सरि में कोई पिन मुड़ा नहींहै। यदि है, तो केबल की मरम्मत करें या उसे बदलें।
- ऊरजा बचत सुवधाि सकरयि हो सकती है।

#### **स्क्रीन बताता है**

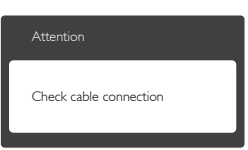

- • सुनिश्चित करेंकि मॉनीटर का केबल कंप्यूटर सेठीक प्रकार से कनेक्ट है। (त्वरित आरंभ मार्गदर्शिका भी देखें)।
- .<br>देखें कक्षिया मॉनीटर के केबल के पनि मुड़े हैं।
- • सुनिश्चित करेंकि कंप्यूटर ऑन है।

# **ऑटो बटन कार्य नहीं कर रहा है।**

ऑटो फ़ंक्शन केवल VGA-एनालॉग मोड में ही लागू होता है। यदि परिणाम संतोषजनक नहींहै, तो आप OSD मेनूद्वारा मैन्युअल समायोजन कर सकतेहैं।

# **नोट**

ऑटो फ़ंक्शन DVI-डिजिटल मोड मेंलागूनहींहोता क्योंकि यह जरूरी नहींहै।

#### **धुएँ या चिनगारी के स्पष्ट संकेत।**

- कोई भी समसया नविारण चरण करयिानवति नहीं करें।
- • सुरक्षा केलिए मॉनीटर को मुख्य पावर स्रोत सेतत्काल डिस्कनेक्ट कर दें।
- Philips गुराहक सेवा पुरतनिधि से तुरंत संपर्*क* करें।

# **छवि समस्याएँ**

#### **छवि केंद्र में नहीं है**

- OSD मुखुय नयिंतुरण में "ऑटो" फ़ंकुशन का उपयोग करके छव**ि** की स्थिति समायोजित करें।
- OSD मुख्य नयिंतरण में सेटअप के चरण/घड़ी का उपयोग करके छवि की स्थिति समायोजित करें। यह केवल VGA मोड मेंही मान्य है।

## **स्क्रीन पर छवि में कंपन होता है**

जाँचे क िसगिनल केबल ग्राफ़कि बोरड या कंप्यूटर से ठीक प्रकार सेकनेक्ट है।

## **लंबवत रूप से झिलमिलाहट होती है**

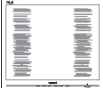

- OSD मुख्य नयित्रण में "ऑटो" फ़ंक्शन का उपयोग करके छव समायोजित करें।
- OSD मुख्य नयित्रण में सेटअप के चरण/घड़ी का उपयोग करके लंबवत पट्टियोंको समाप्त करें। यह केवल VGA मोड मेंही मान्य है।

#### 8**. त्रुटि निवारण और अक्सर पूछे जाने वाले प्रश्न**

#### **क्षैतिज रूप से झिलमिलाहट होती है**

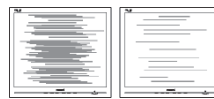

- OSD मुख्य नयिंत्रण में "ऑटो" फ़ंक्शन का उपयोग करके छव**ि** समायोजित करें।
- OSD मुखय नयिंतरण में सेटअप के चरण/घड़ी का उपयोग करके लंबवत पट्टियोंको समाप्त करें। यह केवल VGA मोड मेंही मान्य है।

#### **छवि धुंधली, अस्पष्ट या बहुत गहरी दिखाई देती है**

• स्क्रीन-स्थित डिस्प्लेपर कंट्रास्ट और चमक समायोजित करें।

#### **"आफ्टर-इमेज", "बर्न-इन", या "घोस्ट इमेज", पॉवर बंद किए जाने के बाद भी रहते हैं।**

- आपके सुकरीन पर, सुथरि या सुथैतकि छवयिों के लंबे समय तक अबाधित प्रदर्शन केपरिणास्वरूप "बर्न इन" हो सकता है, जिसे "आफ़टर-इमेंजगि" या "घोसट इमेंजगि" के नाम से भी जाना जाता है। "बर्न-इन", "आफ़्टर-इमेजिंग", या "घोस्ट इमेजिंग" LCD पैनल तकनीक का जाना-माना तथ्य है। अधिकतर मामलों में, "बर्न्ड इन" या "आफ़्टर-इमेजिंग" या "घोस्ट इमेजिंग" पावर के बंद करनेपर कुछ समय केबाद धीरे-धीरेगायब हो जाएगी।
- • जब भी आप मॉनीटर को खाली छोड़ेंहमेशा एक गतिशील स्क्रीन सेवर सक्रिय करें।
- यद**िआपका LCD मॉनीटर अपरविरतनीय सथैतकि सामग**री प्रदर्शित करेगा तो हमेशा आवधिक स्क्रीन रिफ़्रेश एप्लिकेशन सक्रिय करें।
- एक सकरीन सेवर को सकरयि करने में वफिल या पीरयिडकि सकरीन रिफ्रेश एप्लीकेशन सर्वर में"बर्न-इन" या "आफ्टर – इमेज" या "घोसट इमेज" लकषण नतीजे में मलिते हैं जो गायब नहीं हो सकते हैंऔर जिन्हेंसुधारा नहींजा सकता। उपर्युक्त उल्लिखित क्षति आपकी वारंटी केअधीन नहींआती है।

#### **छवि विकृत प्रकट होती है। पाठ अस्पष्ट या धुँधला है।**

कंपुयूटर के डसि्पले रेज़ॉल्युशन को मॉनीटर के अनुशंसति मूल स्क्रीन रेज़ॉल्युशन केमोड पर सेट करें।

#### **हरे, लाल, नीले, गहरे, और सफेद बिंदु स्क्रीन पर प्रकट होते हैं**

<u>शेष बदि आज की तकनीक में उपयोग होने वाले तरल करसिटल</u> की सामान्य विशेषता हैं, कृपया अधिक जानकारी केलिए पिक्सेल नीति देखें।

#### **\* "पावर ऑन" प्रकाश बहुत तेज़ है और तकलीफ़देह है**

आप OSD मुख्य नयिंत्रण में पावर LED सेटअप का उपयोग करके"पावर ऑन" लाइट समायोजित कर सकतेहैं।

आगे की सहायता के लएि, महत्वपूरण जानकारी मैन्युअल में सूचीबद्ध सेवा संपर्क जानकारी देखेंऔर Philips ग्राहक सेवा प्रतिनिधि सेसंपर्क करें।

\* डिस्पलेकेअनुसार कार्यात्मकता अलग होती है।

# <span id="page-23-0"></span>8.2 **अक्सर पूछे जाने वाले सामान्य प्रश्न**

# **प्रश्न 1: जब मैं मॉनीटर इंस्टॉल करता हूँ तो यदि स्क्रीन पर 'इस वीडियो मोड को प्रदर्शित नहीं कर सकते' दिखे तो मुझे क्या करना चाहिए?**

- **उत्तर :** इस मॉनीटर केलिए अनुशंसित रेज़ॉल्युशन: 2560×1440@60Hz.
- सभी केबल नकिालें, फरि अपने कंपयूटर को उस मॉनीटर से कनेक्ट करेंजिसेआप पहलेउपयोग कर चुकेहैं।
- • Windows आरंभ मेनूमेसेटिंग/नियंत्रण पैनल चुनें। नियंत्रण पैनल वडिो में, डसिपले आइकन चुनें। डसिपले नयिंतरण पैनल के भीतर, 'सेटगि' टैब चुनें। सेटगि टैब के अंतरगत, 'डेसकटॉप कषेतर' लेबल वालेबॉक्स में,साइडबार को 2560×1440 पिक्सेल तक लेजाएँ।
- • 'उन्नत गुण' खोलेंऔर रिफ़्रेश दर को 60Hz पर सेट करें, फिर ठीक क्लिक करें।
- • अपनेकंप्यूटर को पुनः आरंभ करेंऔर यह सत्यापित करनेके लिए चरण 2 और चरण 3 को दोहराएँकि आपका कंप्यूटर 2560×1440@60Hz पर सेट है।
- • कंप्यूटर को बंद करें, अपनेपुरानेमॉनीटर को डिस्कनेक्ट करेंऔर अपनेPhilips LCD मॉनीटर को पुनः कनेक्ट करें।
- अपने मॉनीटर को ऑन करें और फरि अपने कंपयुटर को ऑन करें।

# **प्रश्न 2: LCD मॉनीटर के लिए अनुशंसित रिफ़्रेश दर क्या है?**

- **उत्तर :** LCD मॉनीटर मेंअनुशंसित रिफ़्रेश दर 60Hz है, स्क्रीन पर किसी बाधा की स्थिति में, आप इसे75Hz तक पर सेट करकेयह देख सकतेहैंकि बाधा हटती हैया नहीं।
- **प्रश्न 3:** CD-ROM **ÂÚU** .inf **¥õÚU** .icm **Ȥæ§Üð´ €Øæ ãñ´U? ×ñ´ ÇþUæ§ßÚUæð¢** (.inf **¥æñÚ** .icm) **·¤æð ·ñ¤âð SÍæçÂÌ ·¤ÚU सकता हं** ?
- उत्तर : ये आपके मॉनिटर के लिए ड़ाइवर फाइलें हैं। इन ड़ाइवरों को स्थापित करने के लिए अपने युजर मैनुअल में दिए गए निर्देशों का पालन करें। जब आप पहली बार अपना मॉनिटर संस्थापित करते हैं तो आपका कंयूटर मॉनिटर डाइवरों (.inf और .icm फाइलें) या किसी डाइवर हिस्क के बारे में पूछ सकता है। इस पैकेज में शामिल (कंपैनियन CDROM) को डालने के लिए निर्देशों का पालन करें। मॉनिटर डाइवर (.inf और .icm फाइलें) अपने-आप संस्थापित हो जाएगा।

# **प्रश्न 4: मैं रेज़ॉल्युशन को कैसे समायोजित करुँ?**

- **उत्तर :** आपका वीडियो कार्ड/ग्राफ़िक ड्राइवर और मॉनीटर एक साथ मिलकर उपलब्ध रेज़ॉल्युशन निर्धारित करतेहैं। आप वांछित रेज़ॉल्युशन Windows®कंट्रोल पैनल के अंतर्गत "डिस्प्लेप्रॉपर्टीज़" मेंचुन सकतेहैं।
- **प्रश्न 5: यदि मैं OSD के माध्यम से मॉनीटर का समायोजन करते समय भ्रमित हो जाउँ तो क्या करुँ?**
- **उत्तर :** बस ठीक बटन दबाएँ, फिर सभी मूल फ़ैक्टरी सेटिंग को बहाल करनेकेलिए 'रिसेट' चुनें।

# **प्रश्न 6: क्या LCD स्क्रीन खरोंच रोधी है?**

**उत्तर :** सामान्य रूप में यह अनुशंसित हैकि पैनल की सतह पर अत्यधिक झटका न लगेऔर इसेनुकीलेया कुंद वस्तुओं से बचा कर रखा जाए। मॉनीटर का उपयोग करते समय, सुनिश्चित करेंकि पैनल की सतह की तरफ कोई दबाव या बल न लगा हो। यह आपकी वारंटी की सृथतियों को प्रभावित कर सकता है।

# **प्रश्न 7: मैं LCD सतह को कैसे साफ़ करुँ?**

**उत्तर :** सामान्य सफाई केलिए, एक साफ, मुलायम कपड़ेका उपयोग करें। व्यापक सफाई केलिए, कृपया आइसोप्रोपाइल अल्कोहल का उपयोग करें। एथाइल अल्कोहल, इथेनॉल, एसीटोन, हेक्सेन इत्यादि जैसेअन्य सॉल्वैंट्स का प्रयोग न करें।

# **प्रश्न 8: क्या मैं अपने मॉनीटर का रंग सेटिंग बदल सकता हूँ?**

- **उत्तर :** हाँ, आप OSD नियंत्रण केमाध्यम सेनिम्नलिखित प्रक्रिया द्वारा अपनेरंग सेटिंग को बदल सकतेहैं,
- OSD (सुक्**रीन स्**थति प्**रदर्**शन) मेनू देखने के लएि "ठीक" दबाएँ
- वकिल्प "रंग" को चुनने के लएि "नीचे तीर" दबाएँ और फरि रंग सेटिंग मेंप्रवेश करनेकेलिए "ठीक" दबाएँ, तीन सेटिंग होती हैं जैसा कनिचि परदरशति है।
	- 1. रंग तापमान; 6500K रेंज में सेटगि के साथ पैनल "गर्म, लाल-सफेद रंग टोन केसाथ" दिखाई देता है, जबकि 9300K तापमान मान "ठंडा, नीला-सफेद टोन" प्रदान करता है।
- 2. sRGB; यह विभिन्नउपकरणों(जैसेडिजिटल कैमरे, मॉनीटर, प्रिंटर, स्कैनर, आदि) केबीच रंगोंका सही आदान– प्रदान सुनिश्चित करनेकेलिए एक मानक सेटिंग है
- 3. उपयोगकर्ता परिभाषित;उपयोगकर्ता लाल, हरेनीलेरंग को समायोजित करकेअपनी पसंदीदी रंग सेटिंग चुन सकतेहैं।

# **नोट**

किसी वस्तुसेनिकलनेपर प्रकाश केरंग का माप जबकि वह गर्म हो रहा हो। यह माप पूरण पैमाने (डगिरी केलवनि) के रूप में वयकत कथिा जाता है। नमि्न केल्**वनि तापमान जैसे क**ि 2004K लाल होते हैं; उच्**च तापमान** जैसेकि 9300K नीलेहोतेहैं। तटस्थ तापमान, 6504K पर, सफेद होता है।

#### **प्रश्न 9: क्या मैं अपने LCD मॉनीटर को अपने कंप्यूटर, वर्कस्टेशन या Mac से कनेक्ट कर सकता हूँ?**

**उत्तर :** जी हाँसभी Philips LCD मॉनीटर पूर्ण रूप सेमानक कंप्यूटरों, Macs और वर्कस्टेशनोंकेअनुकूल होतेहैं। मॉनीटर को अपने Mac ससि्टम से कनेक्ट करने के लएि आपको केबल अडैप्टर की आवश्यकता पड़ सकती है। कृपया अधिक जानकारी केलिए अपनेPhilips बिक्री प्रतिनिधि सेसंपर्क करें।

#### **प्रश्न 10: क्या Philips LCD मॉनीटर प्लग-एंड-प्ले होते हैं?**

- **उत्तर :** जी हाँ, मॉनीटर Windows 10/8.1/8/7, Mac OSX केसाथ प्लग-एंड-प्लेअनुकूल होतेहैं।
- **प्रश्न 11: LCD पैनल में ईमेज स्टिकिंग, या ईमेज बर्न-इन या आफ़्टर ईमेज, या घोस्ट ईमेज क्या होता है?**
- **उत्तर :** आपकेस्क्रीन पर स्थिर या स्थैतिक छवियोंका लंबेसमय तक लगातार प्रदर्शन केकारण "बर्न-इन" हो सकता है, इसे"आफ़्टर ईमेजिंग" या "घोस्ट ईमेजिंग" केनाम सेभी जाना जाता है। "बर्न-इन", "आफ़्टर-इमेजिंग", या "घोस्ट इमेजिंग" LCD पैनल तकनीक का जाना-माना तथ्य है। अधिकतर मामलों में, "बर्न्ड इन" या "आफ़्टर-इमेजिंग" या "घोस्ट इमेजिंग" पावर केबंद करनेकेबाद धीरे-धीरेगायब हो जाएगा।

जब भी आप मॉनीटर को खाली छोड़ेंहमेशा एक गतिशील स्क्रीन सेवर सक्रिय करें।

यदि आपका LCD मॉनीटर अपरिवर्तनीय स्थैतिक सामग्री प्रदर्शित करेगा तो हमेशा आवधिक स्क्रीन रिफ़्रेश एप्लिकेशन सक्रिय करें।

# **चेतावनियाँ**

गंभीर "बर्न-इन" या "आफ़्टर-इमेज" या "घोस्ट इमेज" लक्षण दिखाई नहीं देंगे और मरममत नहीं कपि जा सकते हैं। उपरयकत उललखिति कषत**ि** आपकी वारंटी केअधीन नहींआती है।

# **प्रश्न 12: मेरा डिस्प्ले स्पष्ट पाठ क्यों नहीं दिखा रहा है, और दांतदार अक्षर क्यों दिखा रहा है?**

**उत्तर :** आपका LCD मॉनीटर अपने 2560×1440@60 Hz मूल रिज़ॉल्यूशन केसाथ सर्वश्रेष्ठ रूप सेकाम करता है। सर्वोत्तम डिस्प्लेकेलिए, कृपया इस रेज़ॉल्युशन का उपयोग करें।

#### **प्रश्न 13: मैं अपना हॉट की कैसे अनलॉक/लॉक करुँ?**

**उत्तर :** कृपया हॉट की को अनलॉक/लॉक करनेकेलिए को 10 सेकेंड तक दबाएँ, ऐसा करने से आपका मॉनीटर नीचे प्**रदर्**शति तरीके से अनलॉक/लॉक सृथति दिखाने के लपि "सावधान" सूचना प्रदर्शित करता है।

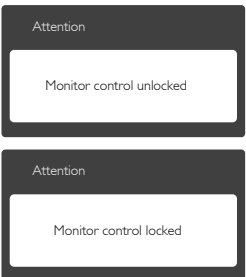

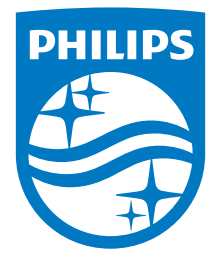

© 2017 Koninklijke Philips N.V. All rights reserved.

Philips और Philips कवच चिह्न Koninklijke Philips N.V. केपंजीकृत ट्रेडमार्क हैंऔर Koninklijke Philips N.V. केलाइसेंस केअंतर्गत प्रयोग किए

विनिर्देश बिना सूचना केपरिवर्तित किए जानेकेअधीन हैं।

संस्करण:M82x6EF1T